# **PxrRandomTextureManifold**

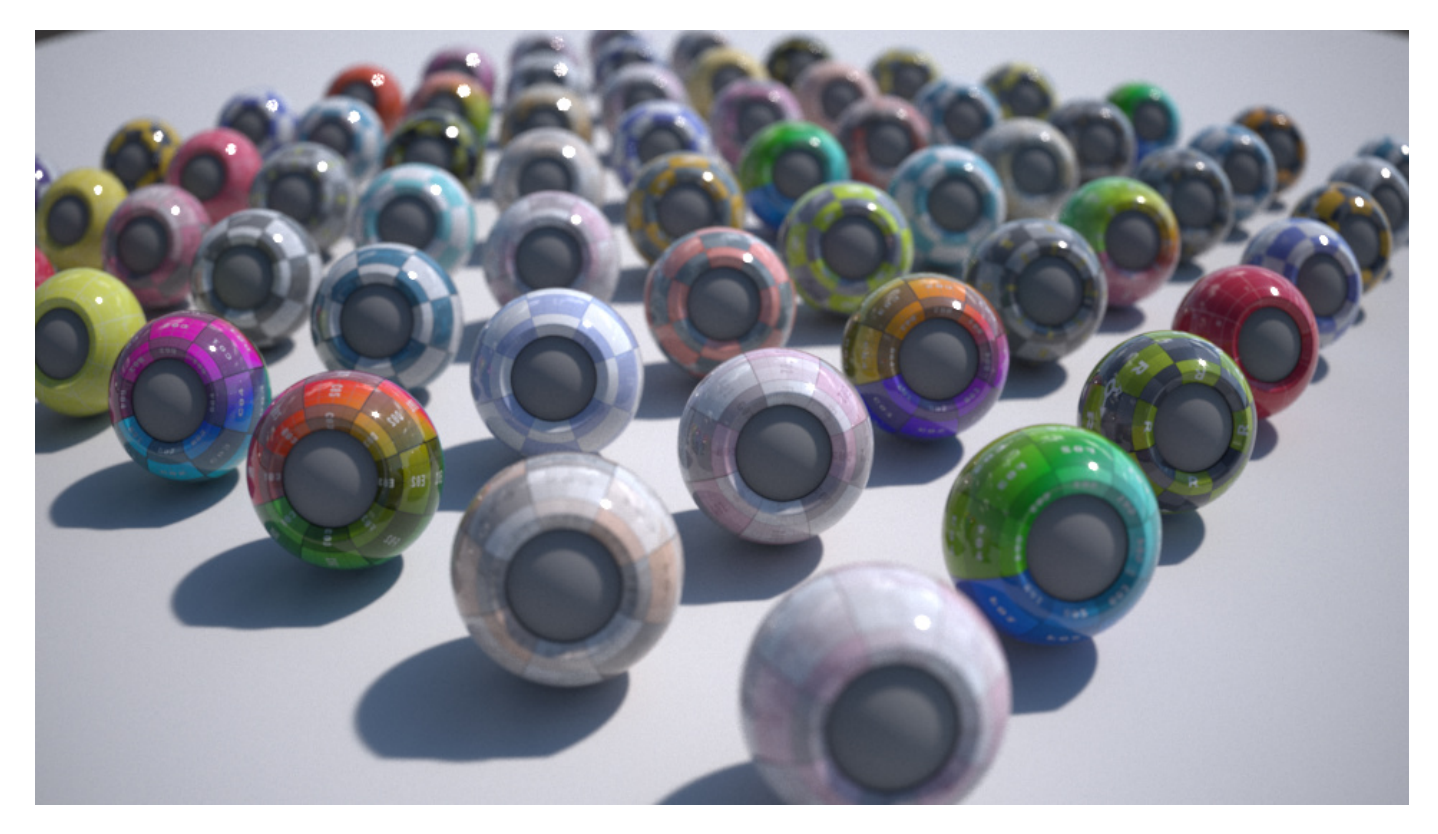

PxrRandomTextureManifold with PxrMultiTexture to assign random textures to many objects:

- Randomly assign up to 10 textures to a group of objects.
- Randomize the texture orientations and offsets.  $\bullet$
- $\bullet$ Assign textures by setting the value of a primitive variable (see [Adding the textureID primvar in Maya](#page-2-0))

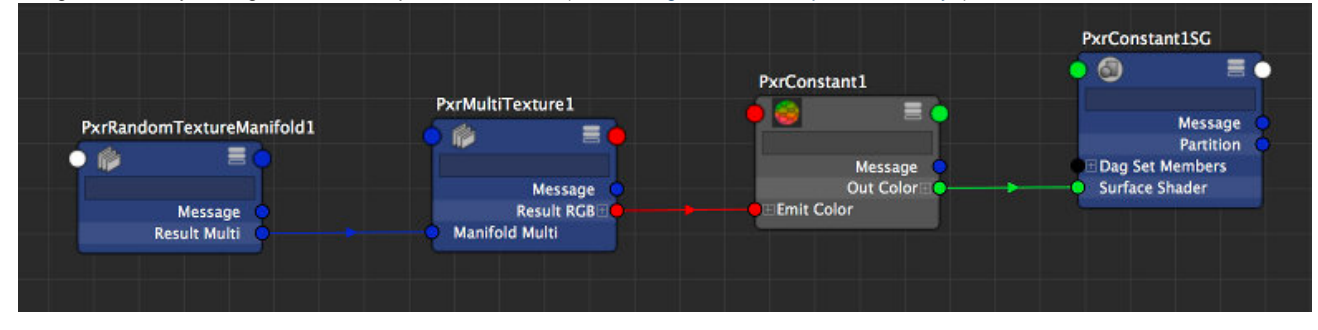

PxrRandomTextureManifold can only be used with [PxrMultiTexture](https://rmanwiki.pixar.com/display/REN/PxrMultiTexture).

### **Input Parameters**

#### **Number of Textures**

The number of texture you want to use. You should have at least one texture and PxrMultiTexture supports up to 10 textures.

#### **Texture Order**

The order in which PxrMultiTexture will assign its textures to the objects.

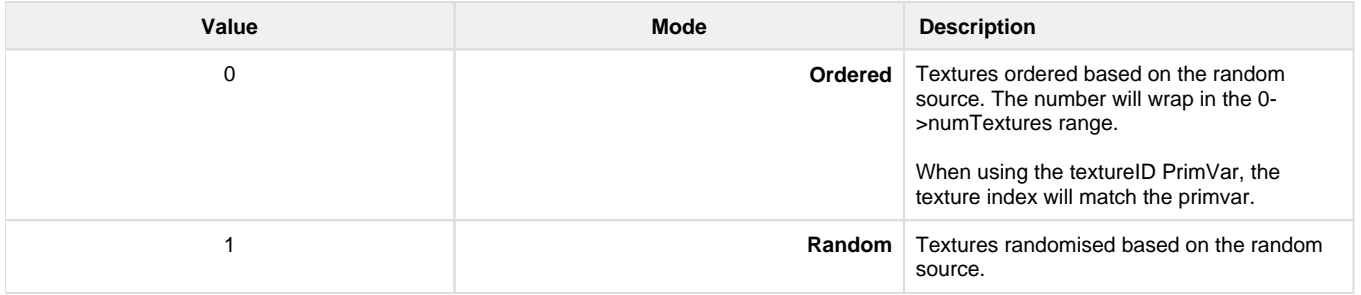

# **Randomize**

#### **Random Source**

For each object to get a different variation, you need to select something unique about them to create a unique seed. You have a choice between the object's id, the object's name and a "textureID" primitive variable.

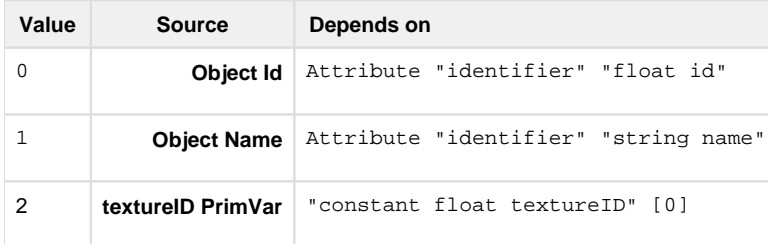

- The first two attributes are created by the software outputting the RIB and depending on your application (Maya, Katana, etc...), one may work better than the other.
- The textureID primitive variable needs to be created on your scene shapes and set to a value between 0 and 9 (PxrMultitexture supports up to 10 textures). If this mode is selected and the primvar does not exist, the pattern will assume a value of 0, i.e. the first texture.

#### **Random Extra Seed**

If you want one of these patterns to compute a different variation, set the randomExtraSeed to a non-zero value. This parameter will only influence the randomization parameters (randomOrientation, randomFlipS, etc).

#### **Random Orientation**

Randomize the orientation of the textures by randomly swapping s and t.

#### **Random S Flip**

Randomly flip the direction of s.

#### **Random T Flip**

Randomly flip the direction of t.

#### **Random S Offset**

Randomly offset s. You should probably avoid this if your textures are not tiling seamlessly.

#### **Random T Offset**

Randomly offset t. You should probably avoid this if your textures are not tiling seamlessly.

# **Manifold 2D**

#### **Angle**

Global rotation angle around the origin of the st domain.

#### **Global Scale**

Scale the st domain while preserving the aspect ratio defined by scaleS and scaleT.

#### **Scale S**

Frequency of the feature in S.

#### **Scale T**

Frequency of the feature in T

#### **Offset S**

Offset from origin in S.

#### **Offset T**

Offset from origin in T.

#### **invert T**

Invert the direction of T.

#### **PrimVar S/ST**

Name of custom 1D S or 2D ST primvar.

#### **PrimVar T**

Name of custom 1D T primvar.

# <span id="page-2-0"></span>**Adding the textureID primvar in Maya**

# **Using MEL**

Select the objects you want to add the primvar to and run the MEL below.

```
addAttr -at "float" -ln "rmanFtextureID" -k true -dv 0.0 `ls -sl -dag -
shapes`;
```
The "rmanFtextureID" will appear in the channel box and the attribute editor so you can set its value and will be exported by RFM as the expected "float textureID" primvar.